## **Steps to Make a Clear Button**

- To Make a *Clear* button you will be making a button to implement a macro
	- A macro is a "recording" of a set of steps
	- To work, macros must be enabled on the spreadsheet (this might not be true by default) – to check
		- Click on **Tools→Options, Security Tab, Macro Security Button**

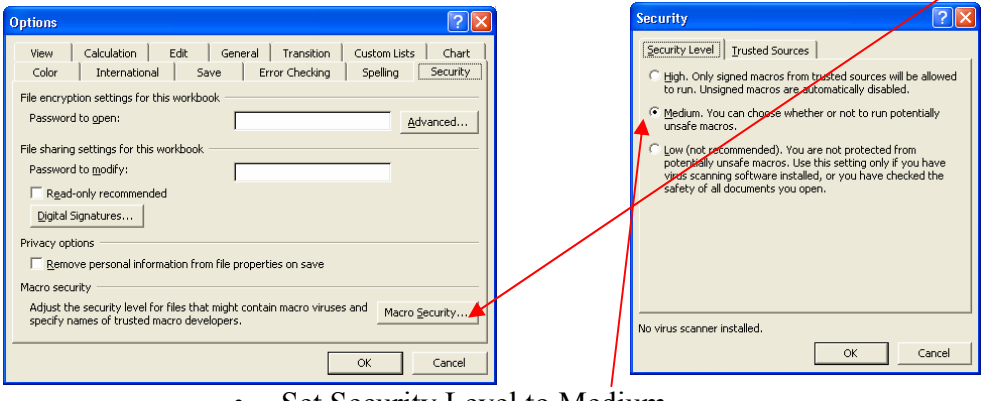

- Set Security Level to Medium
- Before you make the Macro SAVE
- Show Forms Menu
	- Right click on toolbar area, make sure **Forms** is checked

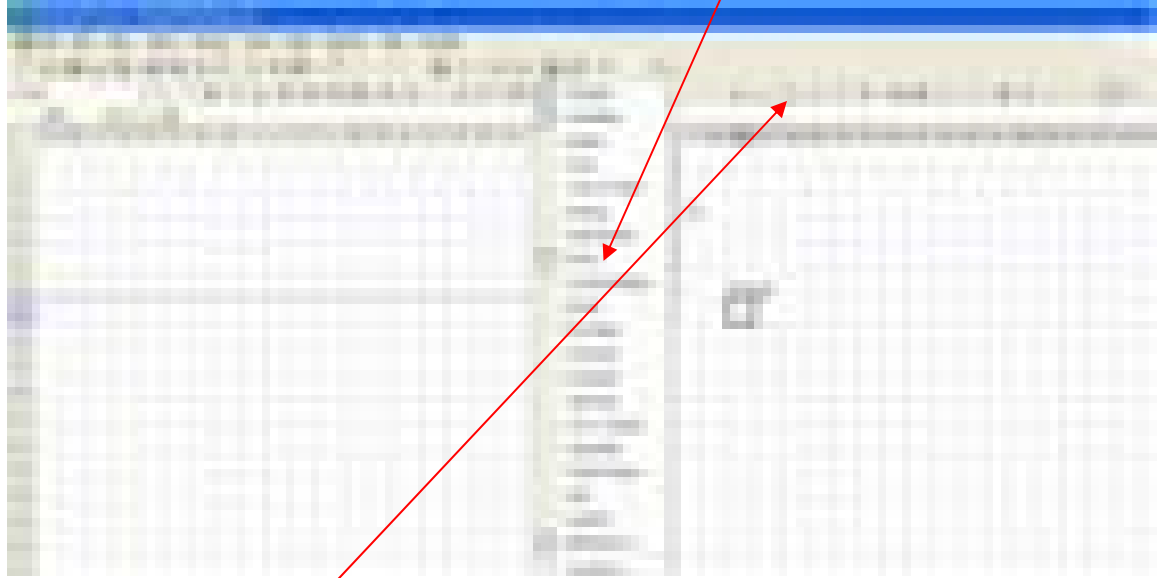

• Click on the button icon, use your crosshair mouse pointer to click and draw a button

- You will be prompted to name the macro that is to be associated with this button, following this you will have the chance to record the macro.
	- Change the Name of the Macro
	- Click **Record**
	- Clear each of the answers which you entered into the Responses cells in Response Column
	- Click "**Stop**" Button which should appear
		- If you can't find the stop button, stop the Macro with **Tools→Macro→Stop Recording**
	- Right Click on Button and click on **Edit** Text
	- Change button name to *Clear*
	- Save your worksheet. In the future clicking on the button will clear answers a student entered. Neggest  $\gamma$  aming the button "Clear."

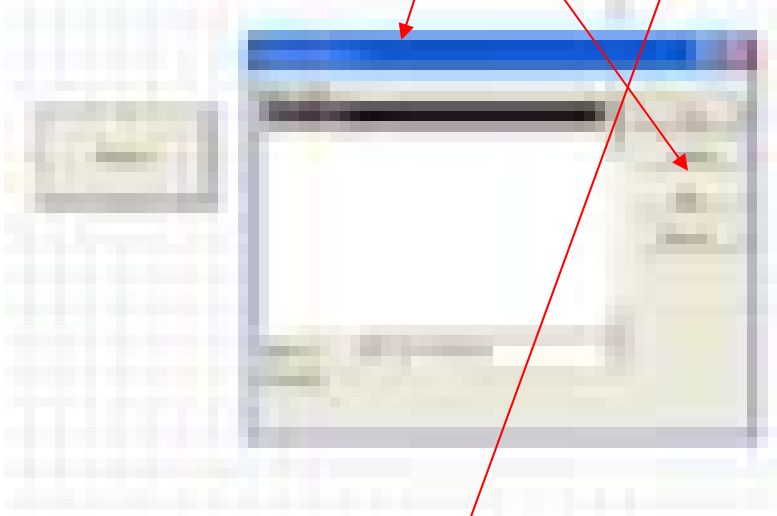

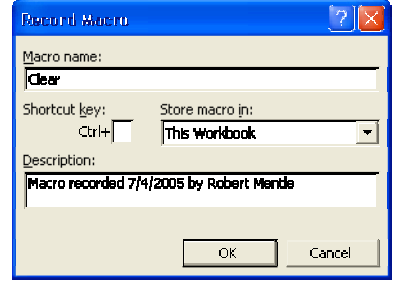

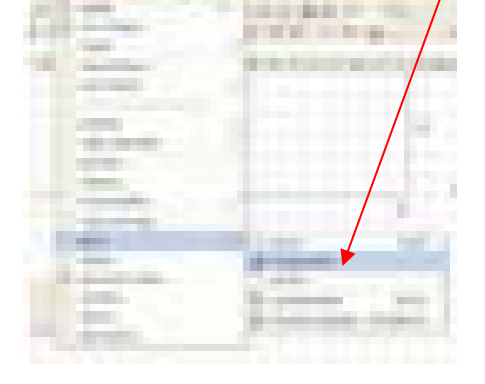

## *Some Macro Resources*

- David McRitchie's Macro Pages
- O'Reilly Book order
- Excel Macros
- From Microsoft Record a simple macro